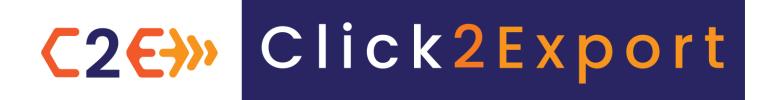

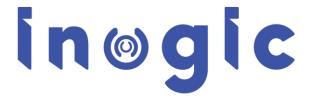

**White Paper** 

#### Aim:

Easily export any Dynamics 365 Report/Word/Excel/Email template (CRM Views Data) with single click and auto send Email with an attachment or embedded CRM views data in tabular format, attach as a note, upload to SharePoint or download it.

#### Features:

- ✓ One click export tool for Dynamics CRM Reports/Word/Excel/Email Template (CRM Views Data)
- ✓ Multiple file formats supported PDF, MS Word, MS Excel, CSV & TIFF format
- ✓ Support for Fetch based reports
- ✓ Multiple export options supported Download File, Email Attachment, Auto send Email, attach as a note or upload on SharePoint
- ✓ Configure report parameters and filter criteria for reports
- ✓ Create multiple templates with different filter options and parameter values for the report
- ✓ Individual or Organizational report both can be exported
- ✓ Available to export the report for a single record or multiple records with one click
- ✓ Email templates can be specified in Default Email templates for generating the email for the Email option
- ✓ Easily upload the exported report file on SharePoint
- ✓ Automate the process of exporting the Dynamics 365-word template/report template with required action to be performed for selected entity record using Click2Export workflow

- ✓ Schedule and export SSRS/CRM Views/Word/Excel Template at regular intervals
- Ability to append Date-Time field's data in custom Date-Time formats to the file name while exporting the report

#### **Supported Versions:**

Versions - Dynamics 365 8.2 and above, Dataverse (Power Apps).
Deployment Models - On-Premises and Online
CRM Classic Web Client as well as UCI
Tablet Client

#### **Ease of Access:**

Click2Export button has been added to grid as well as form ribbon of all entities which are setup for export report functionality.

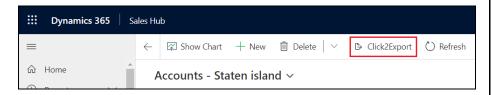

### **Configure Report Template**

values for the parameters required by the report.

You need to setup report template for CRM reports/word/excel/email templates (CRM Views Data) that you need to use with Click2Export functionality. You can specify the default filters to be used by the report along with the default

### **Report Template**

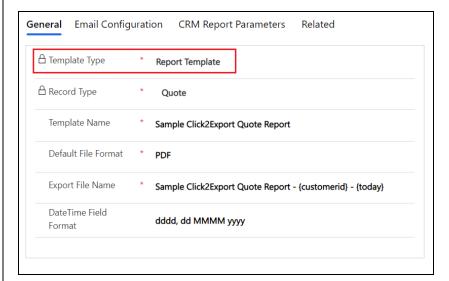

## **Word Template**

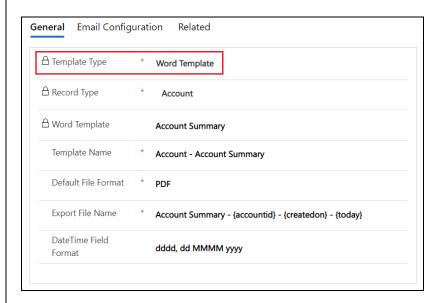

### **Excel Template**

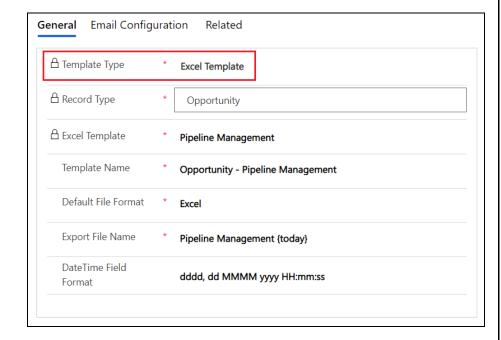

### **Email Template (CRM Views Data)**

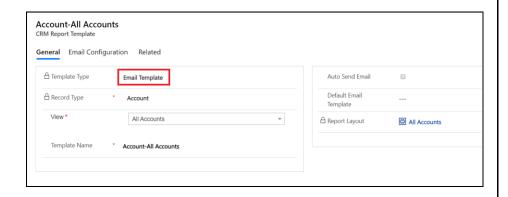

### **Exported CRM view in Email Template:**

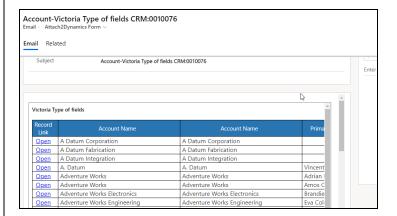

### **Click2Export User Interface**

Ability to export to **5 file formats** i.e., PDF, Word, Excel, CSV and TIFF for **Report** template, **2 file formats** i.e., PDF and MS Word for **Word** Template and Excel format for **Excel** template.

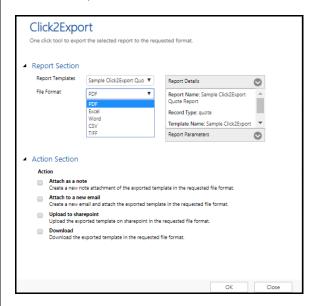

### **Change Default Values at run time**

Before exporting report, you have the ability to change the values. This helps to run and export the report to be emailed, note attach, upload to SharePoint or download with desired parameters from the user interface.

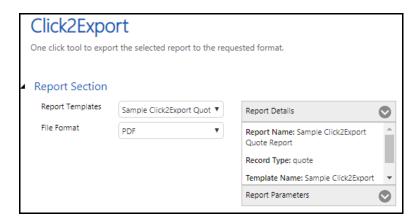

### **Actions supported**

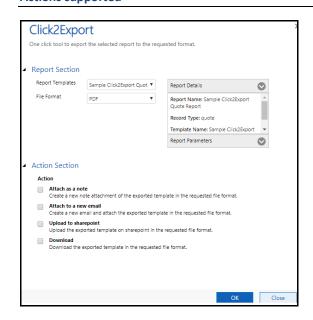

## Set file name convention of exported file

You can specify the naming convention of the file that would be exported to include entity field values like name of the record or any other field of that record.

#### Configure defaults for auto-sending emails

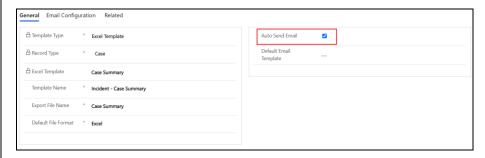

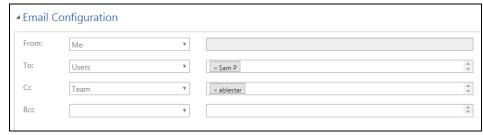

## Attach Exported file as a Note to the record

The exported file in selected format will be attached to a note in the selected record itself with the help of the note option.

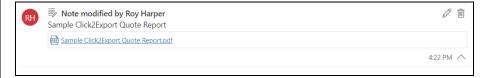

### **Email Exported file**

This option will allow you to provide the email template to be used in choose template option for composing the email. The email is generated with the exported file attached and will be saved as draft email in CRM. Also, Auto Send Email option is available where user would be able to automatically send the email with the attachment of exported file. Email Section is available to select the sender, receiver, CC and BCC.

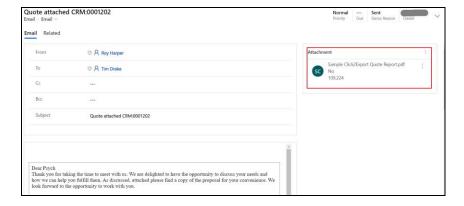

### **Upload to SharePoint**

This action will upload the exported template on configured SharePoint site in the requested file format.

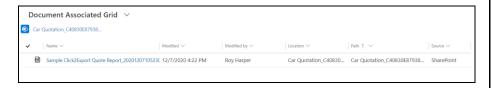

### **Download Report**

This action will download the exported report in the requested file format.

#### **Create Workflow**

Click2Export supports exporting Dynamics 365 CRM Reports/Word Templates with the workflow. This helps the user to automate the process of exporting Reports/Word Templates rather than clicking on Click2Export button every time.

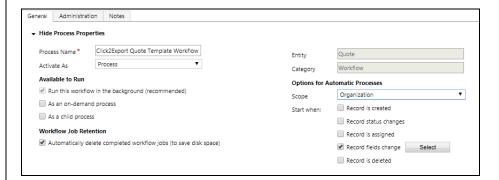

Workflow gets triggered based on the options:

- 1. On Demand
- 2. On the change of various automatic processes e.g., Record status changes. The user can select the required action i.e Attach as a Notes, Attach as an Email or Upload to SharePoint to run the of workflow after exporting the Dynamics CRM Reports/Word Templates.

#### **Word Template**

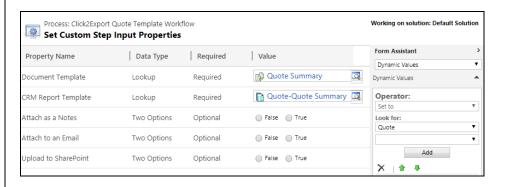

#### **Report Template**

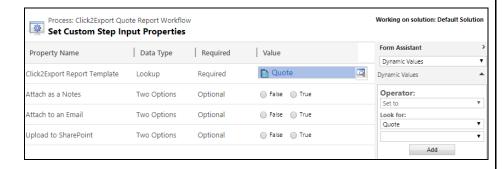

### **Schedule Reports**

Set schedule to export and auto send Reports/CRM Views/Word/Excel/Email Templates (CRM Views Data) at regular intervals.

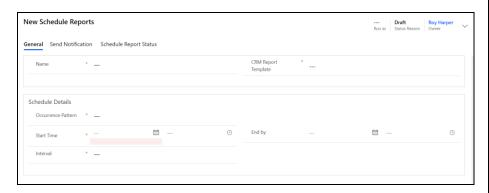

| CL  | 14 | $\sim$ 1 | 17 | C | V 1 | 7   | 1    | ח | т | • |
|-----|----|----------|----|---|-----|-----|------|---|---|---|
| V.L | ш  | LI       | V  | E | ΛI  | - ( | . 11 | Г |   |   |

### **Contact Us:**

# **INOGIC (MUMBAI - INDIA)**

# M/S. INOGIC TECH (INDIA) PVT. LTD.

A/301, Everest Nivara InfoTech Park, TTC Industrial Area, MIDC, Turbhe Navi Mumbai, Maharashtra 400705 INDIA

E-mail: <a href="mailto:crm@inogic.com">crm@inogic.com</a>
Skype: <a href="mailto:crm@inogic.com">crm@inogic.com</a>

Twitter: @inogic